# **TECHNICKÁ UNIVERZITA V LIBERCI**

# **Ekonomická fakulta**

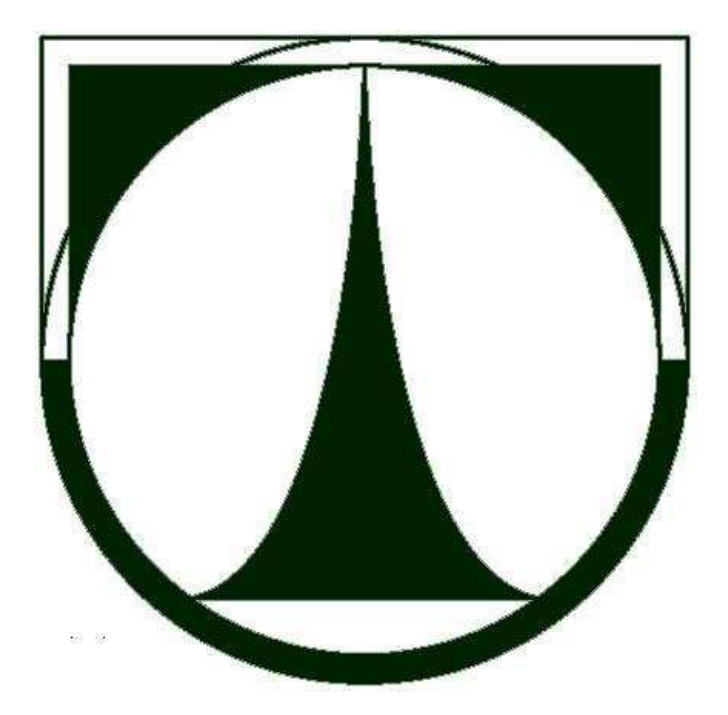

# **BAKALÁŘSKÁ PRÁCE**

**2011 Jakub Dědeček** 

# **TECHNICKÁ UNIVERZITA V LIBERCI Ekonomická fakulta**

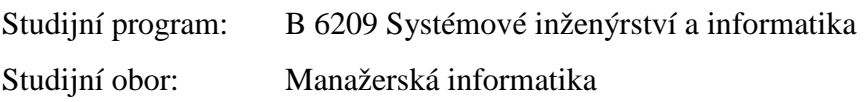

# **Využití groupwarových systémů pro vnitřní integraci informačních systémů na obecních úřadech s rozšířenou působností**

# **Groupware Systems In Use For Integration Of Information Systems In Municipal Offices With Extended Competence**

BP-EF-KIN-2011-01

## **JAKUB DĚDEČEK**

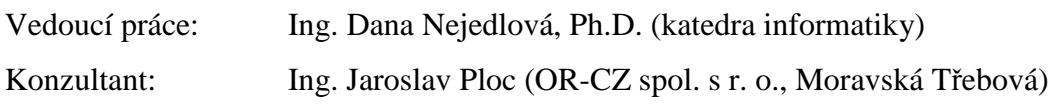

Počet stran: 52 Počet příloh: 0

Datum odevzdání: 6. 5. 2011

#### **Prohlášení**

Byl jsem seznámen s tím, že na mou bakalářskou práci se plně vztahuje zákon č. 121/2000 Sb. o právu autorském, zejména § 60 – školní dílo.

Beru na vědomí, že Technická univerzita v Liberci (TUL) nezasahuje do mých autorských práv užitím mé bakalářské práce pro vnitřní potřebu TUL.

Užiji-li bakalářskou práci nebo poskytnu-li licenci k jejímu využití, jsem si vědom povinnosti informovat o této skutečnosti TUL; v tomto případě má TUL právo ode mne požadovat úhradu nákladů, které vynaložila na vytvoření díla, až do jejich skutečné výše.

Bakalářskou práci jsem vypracoval samostatně s použitím uvedené literatury a na základě konzultací s vedoucím diplomové práce a konzultantem.

V Liberci, 6. 5. 2011

Vlastnoruční podpis

#### **Poděkování**

Rád bych touto formou poděkoval vedoucí mé bakalářské práce Ing. Daně Nejedlové, Ph.D. za vstřícný přístup, cenné rady a formální připomínky, které vedly k dokončení mé bakalářské práce. A jelikož tato práce vznikala na roční řízené praxi, chtěl bych poděkovat mému konzultantovi a garantovi praxe Ing. Jaroslavu Plocovi, který je zároveň i ředitel oddělení IT architektura ve firmě OR-CZ spol. s r. o., za spolupráci, za obsahové i stylistické poznámky a především za čas, který mi byl na bakalářskou práci vyhrazen.

#### **Anotace**

Hlavním cílem práce je přiblížit integraci groupwarového systému na městské úřady typu ORP s využitím dotací z Evropských fondů. Práce je rozdělena na tři části. V první části se zabývám vysvětlením pojmu groupware. Dále potom historií a vývojem groupwarového systému Lotus Notes od úplných počátků až do současnosti. V druhé části mám teoreticky vysvětleno, co znamenají výzvy z Ministerstva vnitra a podrobněji popsány výzvy na zkvalitnění služeb poskytovaným veřejnou správou. A ve třetí části je řešení integrace systému GOVER-INFO na úřad ORP spolu s vybudováním technologického centra. V závěru mám potom návrh metrik pro hodnocení integrace systému na úřad ORP a z něj je pak odvozeno ekonomické zhodnocení.

#### **Klíčová slova**

groupware, integrace, Lotus Notes, informační systém, městský úřad ORP, veřejná správa

#### **Annotation**

The main goal of this work is to explain integration of groupware system to municipal office with extended competence using subsidies from European funds. The work is divided into three parts, the first part deals with the history and development of groupware system Lotus Notes from the earliest days until now. The second part describes the challenges of the Ministry of Interior to improve services provided by public authorities. The third part is the system integration solution provided by implementation of GOVER-INFO to municipal offices with extended competence including building a technological center. In the end of my work I design metrics for review of the system integration and from it I derive economic evaluation of whole project.

#### **Key Words**

groupware, integration, Lotus Notes, information system, urban district office, public administration

### Obsah

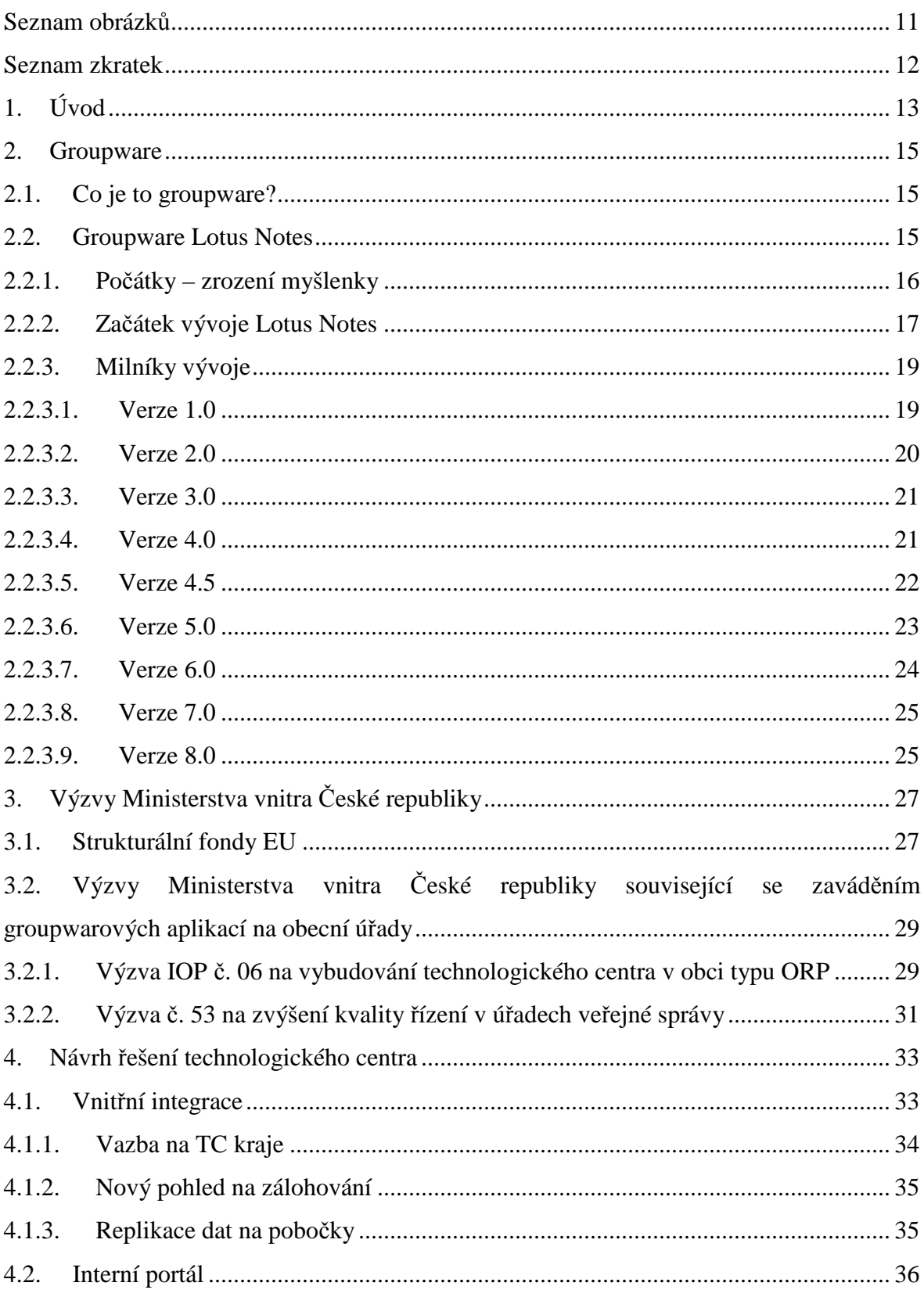

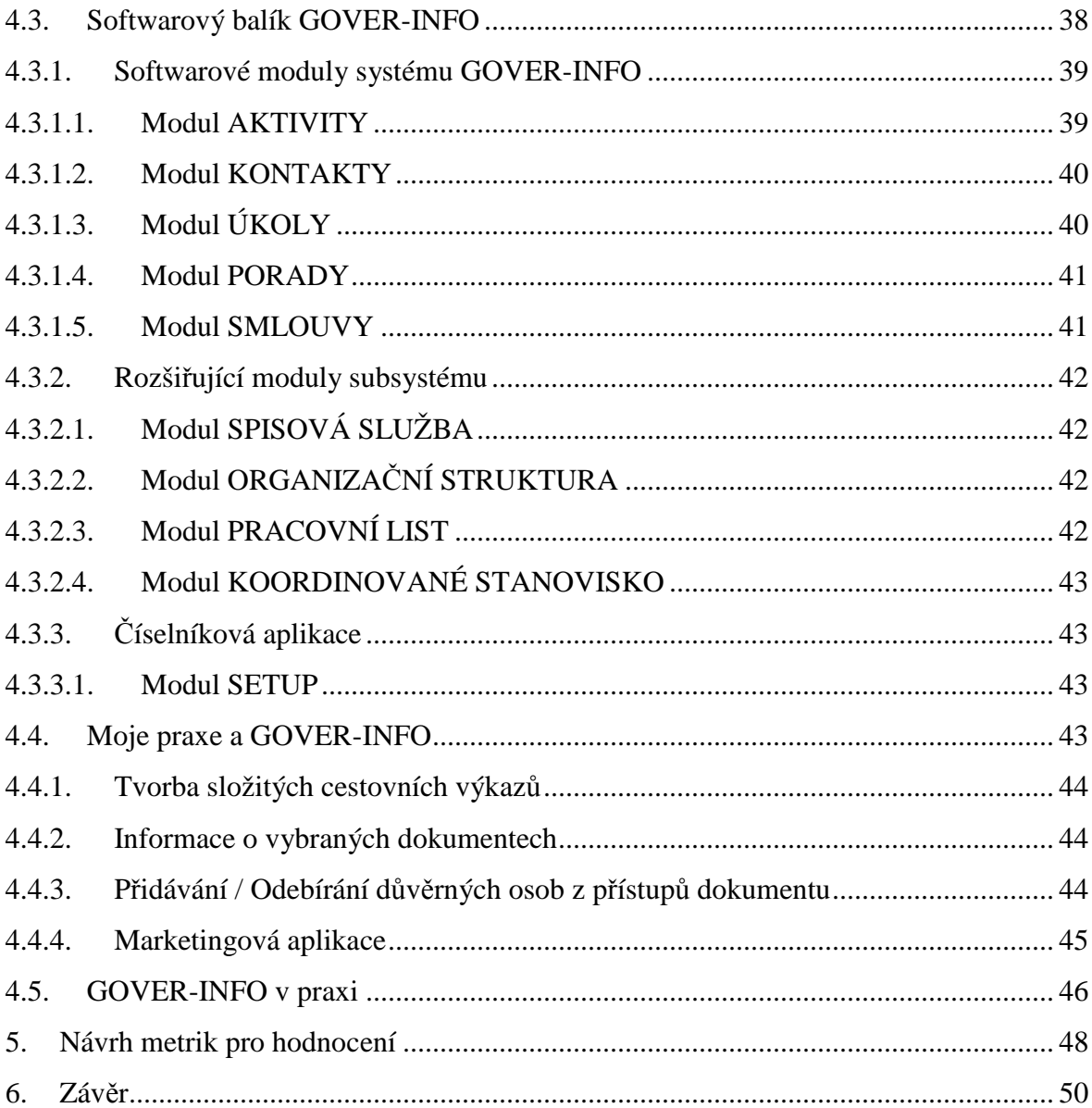

## **Seznam obrázků**

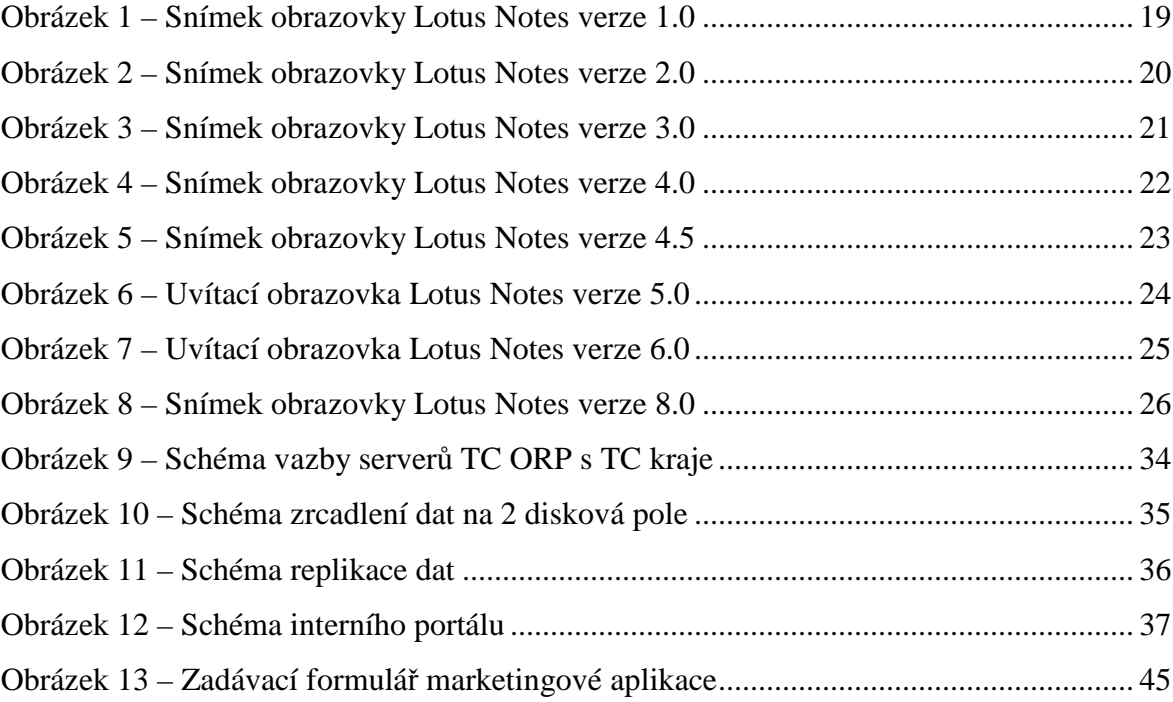

#### **Seznam zkratek**

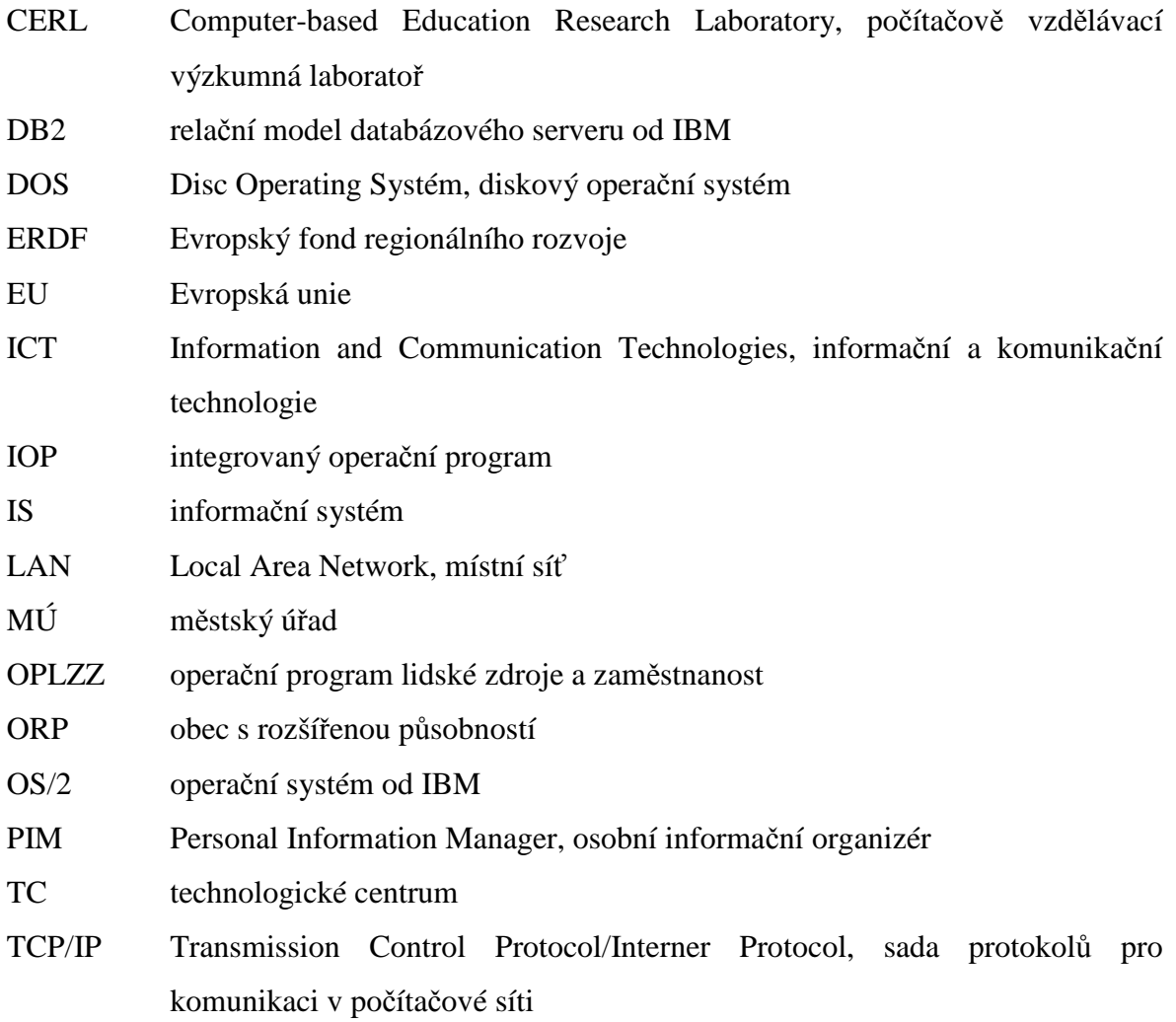

## **1. Úvod**

Tato bakalářská práce vznikala souběžně s roční řízenou praxí v podniku, konkrétně ve firmě OR-CZ spol. s r. o. Praxi jsem vykonával v oddělení Lotus Notes. Během prvního měsíce působení mi byly zadány okruhy, kam by měla moje bakalářská práce směrovat. S garantem mé praxe a konzultantem zároveň panem Plocem jsme vybrali okruh po všech stránkách nejschůdnější a to právě využití groupwarových systémů k integraci informačních systémů na úřady s rozšířenou působností.

Na podzim 2009 byly vydány Ministerstvem vnitra Výzvy číslo 06 na vybudování technologického centra na úřadech ORP a Výzva číslo 53 na zvýšení kvality řízení v úřadech veřejné správy. V listopadu téhož roku byla firma OR-CZ oslovena ke spolupráci poradenskou firmou A-21, která se zabývá konzultační činností a vývojem softwaru na její podporu a která se v současné době zabývá především veřejnou správou. V rámci této spolupráce je úřadům ORP nabízeno řešení technologického centra spolu s modulem řízení kvality úřadům ORP dle výzev 06 a 53. Vybudováním technologického centra se rozumí vytvoření serverové centrály a zastřešení celého úřadu groupwarovým systémem GOVER-INFO vyvinutého v rámci systému Lotus Notes. Měl jsem možnost se tohoto jednání pasivně účastnit.

Na konci prosince jsem se účastnil semináře Smart Business Administration, kde byli sezváni tajemníci vybraných úřadů a byl jim projekt přiblížen.

Hlavní cíl mé bakalářské práce je seznámení s groupwarovým systémem GOVER-INFO, s tím jak může groupwarový systém implementovaný na městský úřad typu ORP zlepšit fungování celého úřadu, zkvalitnit tak nabízené služby a přitom být jednoduchý na ovládání. Další cíl byl poukázat na dotace z Evropských fondů a na výzvy na zkvalitnění služeb veřejné správy.

Práce vznikla na základě studia literatury, odborných textů a především na základě konzultací na roční řízené praxi ve firmě OR-CZ. Záměrem je nabídnout úřadům ORP již

zaběhnutý groupwarový systém GOVER-INFO, který umožní profesionální práci v rámci výzvy Ministerstva vnitra na zkvalitnění služeb ve veřejné správě. V návaznosti na to navrhnout řešení technologického centra jako platformu (servery, datová skladiště), na které bude celý systém fungovat.

## **2. Groupware**

## **2.1. Co je to groupware?**

Než začnu vlastní historií a vývoje groupwarového systému Lotus Notes, vysvětlím, co znamená pojem groupware.

*"Groupware je software, který je specificky navržen pro podporu práce ve skupinách." – Gerry Stahl, profesor na Drexel University, Philadelphia* 

Mnoho softwaru v minulosti bylo navrhováno pouze pro podporu práce jednotlivce. Populární aplikace typu textový procesor, webový prohlížeč, tabulkový kalkulátor jsou strukturovány pro práci jednotlivce. Software pro komunikaci mezi uživateli jako třeba emailový klient si osvojil model komunikace jako přenos zprávy od jedné osoby k dalším jednotlivcům. Na základě těchto poznatků byl vytvořen groupware, který podporuje spolupráci skupin složených z několika jednotlivců.

## **2.2. Groupware Lotus Notes**

Kapitola 2.2. a její podkapitoly byly volně přeloženy ze zdroje [1].

IBM Lotus Notes a Domino server spolu sdílejí dlouhou historii, v některých aspektech dokonce tato historie odráží vývoj počítačového odvětví – rozvoj a přijetí samotných počítačů, sítí, grafického uživatelského rozhraní, komunikace a spolupráce softwaru s internetem. Lotus Notes a Domino byly součástí každého vývojového mezníku.

#### **2.2.1. Počátky – zrození myšlenky**

Může to být překvapující, ale originální koncept, který vedl ke vzniku Lotus Notes a Domino serveru, vznikl ještě předtím, než byly počítače schopné něco takového provádět. Lotus Notes a Domino našly kořeny v jednom z prvních počítačových programů, které byly napsány v Computer-based Education Research Laboratory (CERL) na univerzitě v Illinois. V roce 1973 CERL vypustil produkt, který se nazýval PLATO Notes. V té době jediné funkce, které měl PLATO Notes, bylo přiřazení identifikačního čísla přihlášenému uživateli a zabezpečení souborů tak, aby je nemohli ostatní uživatelé smazat. Systém pak vypisoval chyby v dolní části obrazovky. Základní myšlenkou PLATO Notes byla komunikace mezi uživateli. V roce 1976 byl vydán software PLATO Group Notes. Group Notes byl inspirován předešlou verzí a byl dále rozšířen o některé uživatelské funkce (vytváření soukromých nebo veřejných poznámek, číst dokumenty seřazené dle data, přidávat komentáře k dokumentům atd.)

PLATO Group Notes se stal populárním a zůstal až do začátku 80. let. Ovšem po představení IBM PC a MS-DOSu od Microsoftu v roce 1982 se architektura PLATO stala málo efektivní.

Ray Ozzie, Tim Halvorsen a Len Kawell pracovali na systému PLATO v CERLu ke konci 70. let. Všichni byli překvapeni, jak rychle je schopen PLATO systém provádět jednotlivé úkony. Halvorsen a Kawell v CERLu pracovali na vytvoření nové lepší verze PLATO Notes, který bude vydán jako produkt od společnosti Digital Equipment Corporation.

Ve stejné době Ray Ozzie pracoval nezávisle na návrhu Notes softwaru pro PC. Zpočátku nebyl schopný si obstarat finanční prostředky pro svůj nápad. Mitch Kapor, zakladatel Lotus Development Corporation, viděl potenciál v Ozziově práci a rozhodl se investovat do jeho rozvoje. Kaporova obchodní prozíravost, tvořivost a předvídavost byly rozhodující při změně Ozzieovi vize v realitu.

#### **2.2.2. Začátek vývoje Lotus Notes**

Ke konci roku 1984 založil Ozzie společnost Iris Associates a na základě kontraktu od Lotus Development Corporation vytvořil první verzi groupwarového systému Lotus Notes. V lednu 1985, krátce po založení Iris, se k Ozziemu přidali Tim Halvorsen i Len Kawell, později na projektu spolupracoval i Steven Beckhardt. Všichni přinesli do společnosti rozsáhlé znalosti, vize a profesní zájmy ve tvorbě groupwarového systému v době, kdy se na koncept podobného systému koukalo skrz prsty. Systém PLATO Notes byl přejmenován na Lotus Notes a byl rozšířen o další výkonné funkce. Alan Eldridge z Digital Equipment Corporation se brzy připojil k Iris Associates a svými znalostmi přispěl k řešení databází a technického zabezpečení Lotus Notes architektury.

Originální vize Lotus Notes obsahovala mimo jiné online diskuze, e-mail, telefonní knihu a databázi dokumentů. Se stavem tehdejší technologie se vyskytl vážný problém. Rychlost práce v síti nebyla ještě na takové úrovni, jak ji známe dnes. Z tohoto důvodu se vývojáři rozhodli, že Lotus Notes bude v postavení jakéhosi osobního informačního manažera (Personal Information Manager - PIM) jako Lotus Organizer, ovšem s možností sdílení některých dat na síť. Nakonec, jak se stávaly sítě silnějšími, mohli začít v Iris mluvit o Lotus Notes jako o groupwaru. Termín groupware se stal prakticky synonymem k systému Lotus Notes.

Pro splnění cílů nabídl Lotus Notes uživatelům klient / server architekturu, která pracovala na počítačích zapojeným do sítě LAN. Skupina mohla vytvořit na jednom z těchto PC dedikovaný server, který by komunikoval s ostatními stroji prostřednictvím sítě LAN. Servery umožňovaly výměnu dat prostřednictvím tzv. replikace dat (tj. potenciálně mnoho kopií stejné databáze na různých serverech, Notes server tyto data neustále synchronizuje).

Tom Diaz, bývalý Vice President Inženýrství v Iris, řekl: "*Bylo výstřední přemýšlet o softwaru pro skupinovou komunikaci v roce 1984, kdy se většina lidí nikdy nedotkla ani emailu… Produkt velmi daleko předběhl svou dobu. Byl to první komerční klient / server produkt."* 

Dalším klíčovým rysem Lotus Notes je přizpůsobitelnost. Tim Halvorsen řekl k diskusi o struktuře Lotus Notes: *"Chtěli jsme vytvořit produkt, který by byl pružný, jelikož nevíme, co přesně uživatelé budou od tohoto produktu chtít."* Nakonec se pro tuto volbu rozhodli a vytvořili skutečně flexibilní produkt, který dovolil uživatelům vytvářet další aplikace, které zrovna potřebují. "Byl to velký úspěch produktu.", tvrdil Halvorsen. Díky této flexibilitě Lotus Notes přežil i změny na trhu.

Jak šel čas, společnost Apple Computer přišla s MacIntoshem a s novým lehce ovladatelným grafickým uživatelským prostředím. Toto ovlivnilo vývojáře Lotus Notes a začali pracovat na grafickém rozhraní pro Lotus Notes.

Během této doby již vývojáři v Iris používali Lotus Notes pro komunikaci mezi sebou a mezi lidmi z Lotus Development Corporation. Halvorsen tehdy řekl: *"Používání Lotus Notes každý den nám pomohlo k rozvoji dalších klíčových funkcí."* Např. vývojáři chtěli synchronizovat data na dvou různých počítačích, proto vymysleli aplikaci pro replikaci na úrovni dokumentů. *"To nebylo v původním plánu, ale problém vznikl a my ho vyřešili."*, řekl Halvorsen.

Celý vývoj Lotus Notes trval dlouho podle dnešních měřítek. Ale podle Stevena Beckhardta tato delší doba vývoje pomohla zajistit úspěch Lotus Notes. To způsobilo, že Lotus Notes byl velmi kvalitní produkt s žádnou skutečnou konkurencí na trhu.

V srpnu 1986 byl produkt kompletní, mohl tedy ukázat všechny své unikátní funkcionality, které byly popsány v dokumentaci. Software byl připraven k odeslání k prvním uživatelům. V roce 1987 společnost Lotus koupila práva k softwaru Notes.

Lotus Notes byl úspěšný ještě před jeho prvním vydáním. Vedení společnosti Price Waterhouse bylo tak ohromeno z demoverze Lotus Notes, že ihned koupilo 10 000 kopií. V té době to byl největší objem nákupu od jednoho produktu. Jako první velký klient Lotus Notes Price Waterhouse předpověděli, že Lotus Notes změní styl jejich podnikání. A jak vědí dnes, měli pravdu.

## **2.2.3. Milníky vývoje**

#### **2.2.3.1. Verze 1.0**

První verze byla k dodání v roce 1989. Během prvního roku bylo prodáno více než 35 000 kopií. Verze 1.0 Lotus klienta vyžadovala rozhraní DOS 3.1 nebo OS/2, za to Notes server podporoval ještě navíc DOS verzi 4.0.

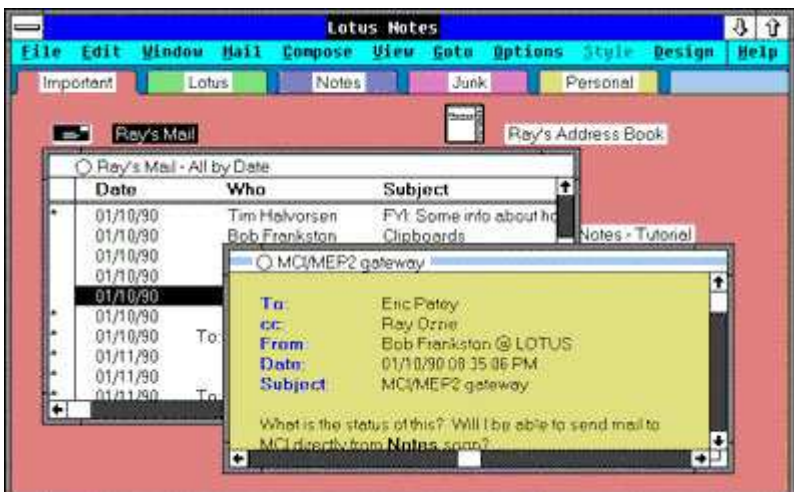

Obrázek 1 – Snímek obrazovky Lotus Notes verze 1.0

*Zdroj: [1]* 

Na obrázku 1 vidíme první uživatelské rozhraní systému Lotus Notes. Verze 1.0 obsahovala základní moduly jako např. Group Mail (emailový klient), Group Discussion (obdoba skupinového instant messagingu) a Group Phone book (adresní kniha, telefonní čísla, emaily). Dále systém nabízel šablony k vytváření vlastních uživatelských aplikací, bylo i možné upravovat stávající aplikace. V dnešní době tisíce společností vyvíjí své vlastní aplikace v rámci systému Lotus Notes (nejinak tomu není i v OR-CZ). Vývojáři Lotus Notes chtěli dodávat tento produkt jako krabicové řešení ihned k použití, v realitě docílili obojího, krabicově použitelné verze s možností různých úprav a vývoje nových modulů.

#### **2.2.3.2. Verze 2.0**

Další větší verze byla dostupná v roce 1991. Po velkém zájmu velkých firem o verzi 1.0, Iris rozhodlo, že je potřeba upravit stávající stav tak, aby mohl podporovat až 10 000 uživatelů najednou. Koncepce Lotus Notes měla být pouze pro malé a střední podniky. To bylo ovšem v době, kdy mohlo být na serveru maximálně aktivních 25 uživatelů. V době, kdy počítačové sítě byly na tak vysoké úrovni, musely i Lotus Notes jít s úrovní nahoru.

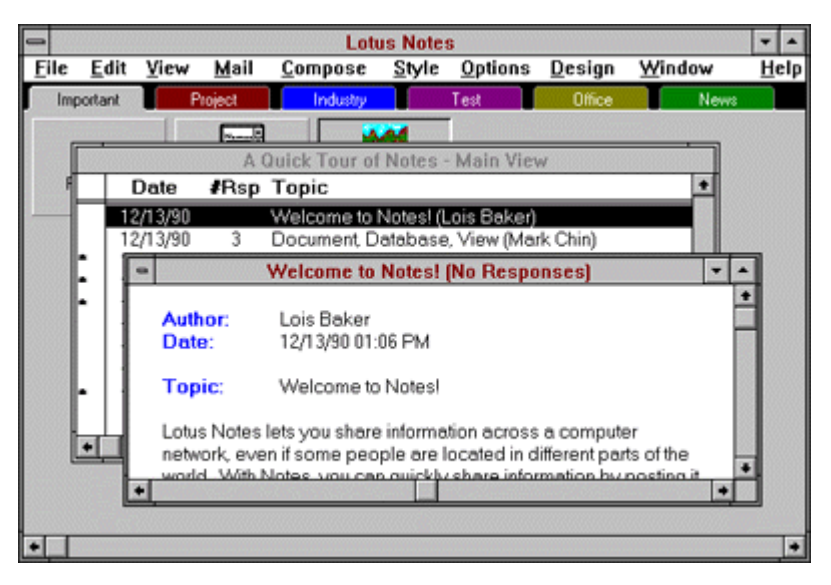

Obrázek 2 – Snímek obrazovky Lotus Notes verze 2.0

*Zdroj: [1]*

Na obrázku 2 můžeme pozorovat, jak se během 2 let posunulo grafické rozhraní. Tržby z prodeje Lotus Notes verze 2.0 rostly sice pomalu, ale jistě. Pro zajímavost, Lotus Notes společnost nastavila počet minimálně prodávaných licencí na 200, toto minimální množství přišlo na 62 000 \$.

### **2.2.3.3. Verze 3.0**

Verze 3 byla uvolněna v roce 1993, čili 2 roky po předchozí verzi. V této době pracovalo na vylepšování systému Lotus Notes 25 vývojářů.

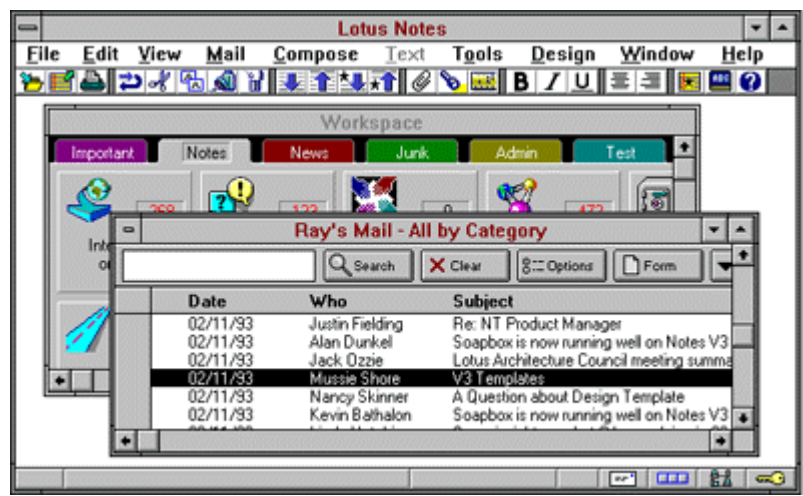

Obrázek 3 – Snímek obrazovky Lotus Notes verze 3.0

*Zdroj: [1]*

V době, kdy byla vydána verze 3, více než 2 000 firem a 500 000 uživatelů používalo systém Lotus Notes. Hlavním bodem vývoje nové verze bylo uživatelské rozhraní, které podstoupilo několik změn. Jak můžeme vidět na obrázku 3, grafické zpracování se stalo příjemnější a přibyl stavový řádek s tlačítky rychlé volby. Vývojáři Lotus Notes chtěli s novou verzí pojmout větší část trhu, a proto v návaznosti na to zlevnili cenu za licenci.

#### **2.2.3.4. Verze 4.0**

V lednu 1996 přišla Lotus Notes verze 4. Tato verze nabízela naprosto přepracované uživatelské rozhraní (obrázek 4). Takto vylepšené rozhraní umožňovalo snadnější a tudíž i rychlejší práci se všemi Lotus Notes funkcemi. Když vývojáři demonstrovali nové rozhraní na setkání skupin uživatelů Lotus Notes (Lotusphere), zákazníci na konci jejích prezentace aplaudovali ve stoje. Produkt se s novou verzí stal stále více škálovatelný. Dále Lotus opět

snížil cenu této nové verze o polovinu, to mělo za následek, že Lotus Notes rostly, co se týče podílu na trhu.

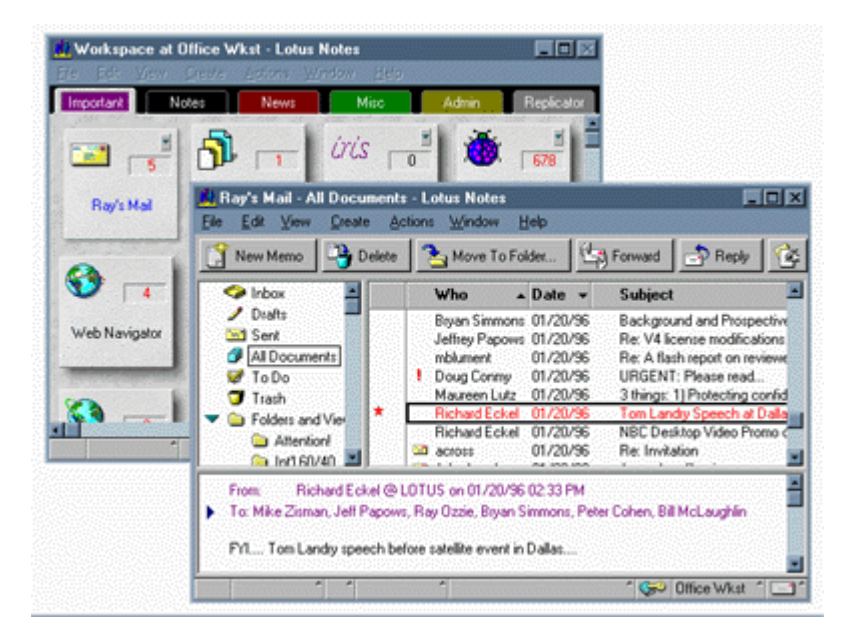

Obrázek 4 – Snímek obrazovky Lotus Notes verze 4.0

*Zdroj: [1]*

## **2.2.3.5. Verze 4.5**

V prosinci 1996 společnost Lotus změnila jméno svému Notes server produktu na "Domino 4.5, Powered by Notes". Od té doby vystupují produkty na trhu jako Lotus Notes klient a Lotus Domino server. S novým jménem přišla i mnohá vylepšení jak v rámci intranetu tak internetu. Domino server umožňoval publikování Notes dokumentů na webu. Obrázek 5 ukazuje rozhraní verze 4.5, konkrétně kalendář.

| <b>Lotus Notes</b><br>File Edit View Create Actions Window Help<br><mark>҉ӄӄ⋒៙≢⋌</mark> ⋨⋭▏ <u>Ѵक़</u> ॏॻॳॳॳॳॳॳॳ |               |                         |                            |            |                           | $\blacksquare$ $\blacksquare$ $\times$ |  |
|----------------------------------------------------------------------------------------------------|---------------|-------------------------|----------------------------|------------|---------------------------|----------------------------------------|--|
| <b>Workspace at Office</b>                                                                                       |               |                         |                            | Replicator |                           |                                        |  |
| ್<br>Iris Address Book<br><b>Susan Florio</b><br>Susan Florio - Calendar                                         |               | IJJ<br>Florio's Address |                            |            |                           | EOX                                    |  |
| New Entry                                                                                                    |               |                         |                            |            |                           | Two Week:                              |  |
| <b>C</b> o Inbox                                                                                                 | 16            | <b>May 1998</b>         |                            |            |                           |                                        |  |
| Drafts                                                                                                    | Monday<br>27  |                         | Tuesday Wednesday Thursday |            | Friday                    | urday - Sur                            |  |
|                                                                                                    |               |                         |                            |            |                           |                                        |  |
| <sup>144</sup> Sent<br>All Documents                                                                             | 11:00         | 28                      | 29                         | 30         |                           | 2                                      |  |
| Calendar                                                                                                    |               |                         |                            |            |                           | $\overline{3}$                         |  |
| ToDo                                                                                                    | л             | 5                       | $\overline{\mathbf{s}}$    | 7          | $\overline{8}$            | $\overline{9}$                         |  |
| Meetings                                                                                                    |               |                         |                            |            |                           | 10                                     |  |
| Trash                                                                                                    |               |                         |                            |            |                           |                                        |  |
| <b>The Folders and Views</b>                                                                                     | 11<br>01:00 F | 12                      | 13                         | 14         | 15                        | 16                                     |  |
| Agents                                                                                                    |               |                         |                            |            |                           | 17                                     |  |
| <b>B.</b> Design                                                                                                 | 18            | 19                      | 20                         | 21         | $\overline{\mathfrak{D}}$ | 23                                     |  |

Obrázek 5 – Snímek obrazovky Lotus Notes verze 4.5

*Zdroj: [1]*

## **2.2.3.6. Verze 5.0**

Lotus Notes a Domino verze 5.0 bylo k dodání v roce 1999. S verzí 5.0 pokračuje webová integrace. Nadále už nebylo otázkou co Lotus Notes versus Internet, ve verzi 5.0 se staly nerozlučný. S novou verzí přišlo i nové uživatelské rozhraní, bylo podporováno více internetových protokolů, rozšířily svůj dosah, aby zahrnoval přístup k informacím uložených v podnikových systémech. Obrázek 6 ukazuje úvodní stránku Lotus Notes 5.0 klienta.

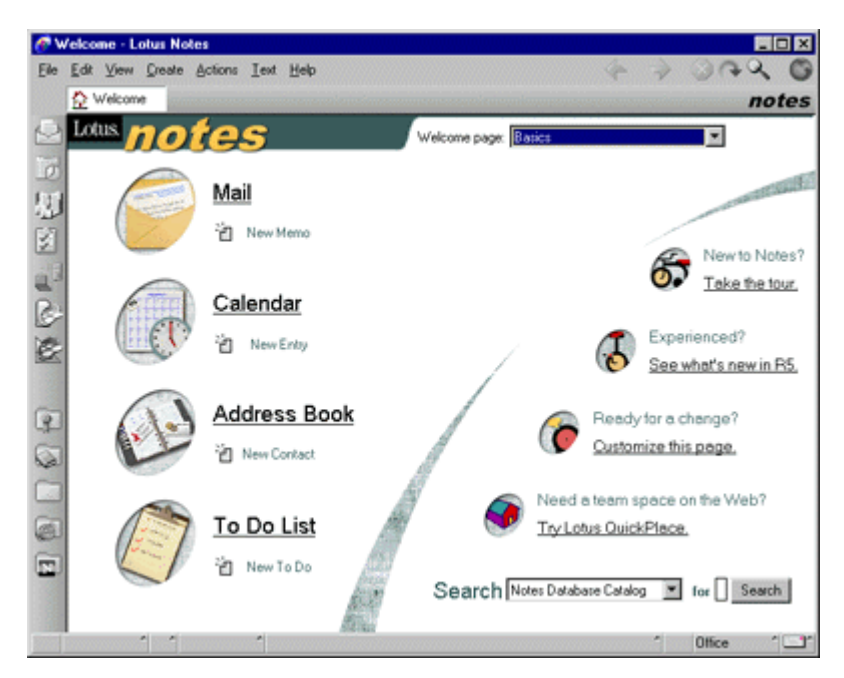

Obrázek 6 – Uvítací obrazovka Lotus Notes verze 5.0

*Zdroj: [1]*

#### **2.2.3.7. Verze 6.0**

V roce 2002, kdy vyšla nová verze Lotus Notes a Lotus Domino, byl trh ovládán myšlenkou snižování nákladů, zvyšování produktivity, rychlejšího dodávání zboží a obratu. To se odrazilo i ve směru podnikových systémů, proto musela být nová verze 6.0 rychlejší, lepší a levnější, aby vyhovovala požadavkům korporací, kde potřebují zvládat více aktivit s méně prostředky a rychleji než doposud.

Jako obvykle Lotus Notes byly v čele tohoto nového trendu. Např. Domino server umožňoval rychlejší přístup k datům a s menšími nároky na údržbu a správu. Díky Domino Designer verze 6.0 bylo možné lépe a snadněji vytvářet nové komplexní aplikace, a to hlavně díky možnosti použít již dříve napsaný kód. Na obrázku 7 je uvítací obrazovka Lotus Notes verze 6.0.

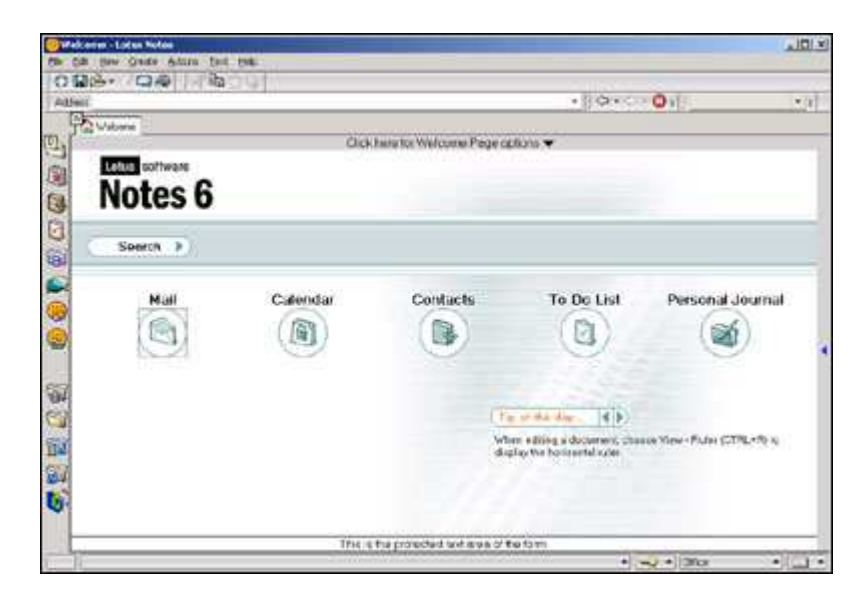

Obrázek 7 – Uvítací obrazovka Lotus Notes verze 6.0

*Zdroj: [1]*

#### **2.2.3.8. Verze 7.0**

Nová verze přišla na trh v roce 2005, kdy požadavky zákazníků nemohly být vyšší. Chtěli pokračující trend ve zvyšování kvality, rychlosti a jednoduchosti systému Lotus Notes. V tu dobu byl i zvyšující se zájem o Lotus Notes, někteří zákazníci si nechali integrovat Lotus Notes spolu jinými technologiemi od IBM jako např. IBM WebSphere Portal nebo IBM DB2. Právě podpora těchto produktů byla jednou z klíčových novinek ve verzi 7.0. Krom zlepšené podpory DB2 databází a WebSphere Portalu, došlo i ke zlepšení integrace pro webové standardy.

#### **2.2.3.9. Verze 8.0**

Již v červnu 2005 přišla na technickém fóru IBM v Hannoveru první zmínka o verzi 8.0, finální verze byla vydána v roce 2007. Zatím poslední verze Lotus Notes a Domino staví na silných stránkách týmové spolupráce, zmodernizovaném uživatelském prostředí, na výkonných nových funkcích, na inovativních nástrojích produktivity, jež nabízí kompletní podnikovou podporu. Nové uživatelské rozhraní můžete vidět na obrázku 8.

| <b>Leipenstage</b>                                                                                                    | Getting Started II                                                                                                    | Frank Adams - Mail X<br>合 Home.                                                                                                    | The Frank Adams - Calendar, X  Frank Adams - Contacts. H.                                                                                                    |                                                                                                    |                                                                                                    |                                                                                     |
|----------------------------------------------------------------------------------------------------|----------------------------------------------------------------------------------------------------|----------------------------------------------------------------------------------------------------|----------------------------------------------------------------------------------------------------|----------------------------------------------------------------------------------------------------|----------------------------------------------------------------------------------------------------|-------------------------------------------------------------------------------------|
| $21 - 55$<br>÷.                                                                                                    | $Q_{\alpha}$<br>-- 中文好型                                                                                                    |                                                                                                    |                                                                                                    | I Is - France portal                                                                                                    | Search   (S G (2)                                                                                                    | 65                                                                                  |
| Frank Adams 51<br>on Local<br><b>E-3 Inbox (19)</b><br>Drafts<br>$=$ Sent<br>- Follow Up<br>All Documents<br>Li2 Junk<br>Trash<br>T Chat History<br>Views<br><b>THE Folders</b><br>Catalog (1)<br><b>Es Archive</b><br><b>Bi</b> Tools<br><b>Uni Other Mall</b><br>New Rotices <sup>+</sup> | tit \$Sender<br>Heather Reeds<br>Ted Amado<br>à<br><b>Dennis Michaels</b><br>働<br>renovations<br>m<br>ilo t<br>Rita Ferrar<br>Ron Espinosa<br>÷<br>Minh Li<br>B<br>Simone Dray<br>в<br><b>Betty Zechman</b><br>Ø.<br>o<br><b>Betty Zechman</b><br><b>Betty Zechman</b><br>Minh. | 2 New > all Repli > S Replica All + B Forward > a + > ■ Mors - 7 D -<br>Subject<br><b>Privacy Policy Coming Soon</b><br>Re RSS UHLs for Our Catalogo Now Working 0000/2007 02:57 PM<br><b>Upcoming Enablement</b><br>Your place, renovations, has been created<br>Re: Fw: URGENT, Opportunity at Conference<br>Flash Demo<br>RSS URLs for Our Catalogs Now Working<br>What is the status of the legal agreement<br>Cancelled: Team Meeting<br><b>Team Meeting</b><br><b>Cancelled: Team Meeting</b><br>Re: RSS URLs for Our Catalogs Now Working<br>Ted Amado to MinhLi<br>Cc: Dan Misawa, Gardner Raynes, Frank Adams<br>Custom expiration date: 08/08/2008<br>Great work making this happen. Is there any way we can track the number of reads? | Date v<br>08/10/2007 02:59 PM<br>08/05/2007 02:59 PM<br>08/04/2007 03:03 PM<br>08/04/2007 03:02 PM<br>08/04/2007 03:01 PM<br>08/04/2007 03:01 PM<br>08/04/2007 03:01 PM<br>08/03/2007 12:03 PM<br>08/03/2007 11:59 AM<br>08/03/2007 11:41 AM | Eishow -<br>Sink<br>001<br>18K @ # & A<br>$\rightarrow$ $\bullet$<br>482K<br>ø<br>18<br>13K<br>2K<br>3K O<br>2K<br>3K<br>2K<br>38<br>08/08/2007 02:57 PM<br><b>Show Detain</b> | Samutime Contacts<br>(F) Activities<br>Cloy At A Glance<br>Ed Foods<br><b>Co Lobus Quicks</b><br>SideKick!<br>Get Directions<br>4 Yakıkey Way<br>Boston, MA 02215<br><b>STEERING</b><br><b>STACK AND</b><br>Roxbury<br><b>HARACT V1</b><br>Sold Schot Tele Altan - Timia<br>ĸ | 加算量<br>加益型<br>加雪田<br>加算目<br>加急目<br>加算二<br>(2A)<br>Abithielaide<br><b>Andulation</b> |
| Open Remove<br>On O Fra<br>08/01 Sar<br>జ<br>a<br>com t<br>Bet<br>B.<br>c.                                                                                                    | Ted<br>4 Yawkey Way<br>Boston, MA 02215                                                                                                    |                                                                                                    |                                                                                                    |                                                                                                    |                                                                                                    |                                                                                     |

Obrázek 8 – Snímek obrazovky Lotus Notes verze 8.0

#### *Zdroj: [1]*

Verze 8.0 s sebou přináší svůj vlastní kancelářský software Lotus Symphony, jedná se vlastní textový procesor (Lotus Symphony Documents), tabulkový kalkulátor (Lotus Symphony Spreadsheets) a nástroji pro vytváření prezentací (Lotus Symphony Presentations). Práce s těmito aplikaci probíhá přímo z Lotus Notes klienta, není teda potřeba spouštět žádné externí aplikace.

## **3. Výzvy Ministerstva vnitra České republiky**

## **3.1. Strukturální fondy EU**

Tato kapitola byla zpracována podle zdroje [2].

K této části bakalářské práce se nabízí mnoho otázek, mezi nimi např. co to jsou fondy Evropské unie, kolik může ČR z těchto fondů čerpat nebo kdo a jak může o peníze žádat. Pokusím se nyní na tyto otázky odpovědět.

Co to jsou fondy Evropské unie?

*"Fondy EU představují hlavní nástroj realizace evropské politiky hospodářské a sociální soudržnosti. Právě jejich prostřednictvím se rozdělují finanční prostředky určené ke snižování ekonomických a sociálních rozdílů mezi členskými státy a jejich regiony."* 

Kolik může ČR čerpat z těchto fondů?

*"Na právě probíhající programové období 2007—2013 má ČR z evropských fondů k dispozici 26,69 miliard eur. Abychom si mohli udělat představu, jak velkou sumu to představuje, lze ji přirovnat přibližně ke třem čtvrtinám ročního státního rozpočtu ČR."* 

Jak se finanční podpora z EU získává?

*"Každý subjekt, jenž chce požádat o finanční podporu z fondů EU, musí předložit projekt řídicímu orgánu operačního programu. Řídicími orgány operačních programů jsou u tématicky zaměřených OP resortní ministerstva; u územně vymezených OP regionální rady regionů soudržnosti, což jsou územní celky odpovídající jednomu nebo více českým krajům zřízené za účelem přijímání dotací z evropských fondů."* 

Kdo může žádat o peníze?

*"Projekty mohou předkládat obce, kraje, ministerstva, podnikatelé, vlastníci dopravní infrastruktury, neziskové organizace, školy, výzkumná centra a další."* 

Jaké projekty jsou v současné době financovány EU?

Kromě projektů na zlepšování kvality služeb poskytovaných veřejnou správou je to ještě např. rozvoj dopravní infrastruktury, ochrana životního prostředí, rozvoj měst a obcí, rozvoj lidských zdrojů a podpora podnikání, vědy a výzkumu.

Co je to výzva?

*"Výzva je aktivita řídícího orgánu příslušného programu. V termínu výzvy jsou přijímány žádosti o dotace. Vyhlášení výzvy probíhá v tisku a na internetových stránkách. Každá výzva obsahuje číslo výzvy, název programu, prioritní osy a oblasti podpory, místo předložení projektové žádosti (není-li jen elektronicky), den, datum a hodinu, do kdy nejpozději musí být projektová žádost předložena a odkaz, kde najít podrobnější informace, adresy a kontakty na odpovědné implementační orgány. Součástí výzvy je popis vyhlašované oblasti podpory a přesný výčet oprávněných žadatelů. Výzva může být časově neomezená (tzv. průběžná) nebo časově omezená (tzv. kolová)."* 

## **3.2. Výzvy Ministerstva vnitra České republiky související se zaváděním groupwarových aplikací na obecní úřady**

## **3.2.1. Výzva IOP č. 06 na vybudování technologického centra v obci typu ORP**

Zpracováno podle zdroje [3].

Ministerstvo vnitra České republiky vyhlásilo na konci října Výzvu k předkládání žádostí o finanční podporu v rámci integrovaného operačního programu na rozvoj služeb eGovermentu v obcích.

#### **Identifikace výzvy**

Číslo výzvy: 06 – kontinuální Celková částka dotace z ERDF pro tuto výzvu: 1 101 525 000 ,- Kč Ukončení příjmu žádostí výzvy: 31. 5. 2010

#### **Identifikace programu a oblasti podpory**

 Operační program: IOP – integrovaný operační program Prioritní osa: Zavádění ICT v územní veřejné správě Oblast podpory: Zavádění ICT v územní veřejné správě

**Podporované aktivity** - elektronizace služeb veřejné správy, a to zejména formou elektronizace procesních postupů u jednotlivých agend vykonávaných orgány územní veřejné správy.

• *elektronizace výkonu jednotlivých agend ve veřejné správě, realizace transakcí (např. formulářů, výkazů …) elektronickou cestou a pořízení navazujících technologických řešení umožňující zvýšení využívání eGovernmentu v podmínkách*  *územní veřejné správy (např. vytvoření územní technologické infrastruktury nezbytné pro elektronizaci výkonu jednotlivých agend ve veřejné správě)* 

- *zavádění elektronické a spisové služby (document management) např. pořízení elektronické spisové služby, splňující požadavky dané zákonem č. 499/2004 Sb., o spisové službě a archivnictví, ve znění pozdějších předpisů nebo upgrade stávající elektronické spisové služby, splňující požadavky dané zákonem č. 499/2004 Sb., o spisové službě a archivnictví, ve znění pozdějších předpisů*
- *služby elektronické veřejné správy (eGovernment) poskytované prostřednictvím moderních informačních a komunikačních technologií (ICT) na úrovni územní veřejné správy s provázaností na úroveň národní a mezinárodní (např. vnitřní integrace úřadu obce s rozšířenou působností)*
- *digitalizace vybraných datových zdrojů, jejich zpřístupňování (vč. ochrany a zpřístupnění publikovaných digitálních dokumentů), dlouhodobého ukládání včetně podpory vybavení digitalizačních pracovišť*
- *aktivity související s podporou informačního managementu, znalostních systémů veřejné správy a budování kompetenčních a znalostních center*
- *nástroje na zpřístupňování archiválií v rámci projektu "Otevřená minulost" spojené s vytvořením pravidel upravující technickou stránku poskytování těchto archiválií veřejnosti pomocí prostředků ICT*
- *propagace poskytování služeb elektronické veřejné správy*

## **3.2.2. Výzva č. 53 na zvýšení kvality řízení v úřadech veřejné správy**

Zpracováno podle zdroje [4].

#### **Identifikace výzvy**

Číslo výzvy: 53 Celková částka dotace z ERDF pro tuto výzvu: 800 000 000 ,- Kč Ukončení příjmu žádostí výzvy: 2. 2. 2010

#### **Identifikace programu a oblasti podpory**

 Operační program: OPLZZ – lidské zdroje a zaměstnanost Prioritní osa: Veřejná správa a veřejné služby Oblast podpory: Posilování institucionální kapacity a efektivnost veřejné správy

**Podporované aktivity** – z hlediska podporovaných aktivit se jedná o projekty, jejichž uskutečnění představuje klíčovou podmínku pro naplňování strategie "Efektivní veřejná správa a přátelské veřejné služby", schválené usnesením vlády č. 757/2007.

- *aplikace moderních metod zvyšování výkonnosti, kvality, efektivity a transparentnosti územní veřejné správy a veřejných služeb včetně zavádění sledování výkonnosti úřadů územní veřejné správy a analytické činnosti k identifikaci prostorů pro zlepšení a k návrhům řešení v oblasti zvýšení transparentnosti a efektivity řízení rozpočtu a nástrojů na podporu řízení rozpočtového procesu s cílem zvýšit schopnost reakce na dopady ekonomické krize*
- *zefektivnění řízení lidských zdrojů v územní veřejné správě, včetně vzdělávání zaměstnanců úřadů obcí s rozšířenou působností, metodiků a školitelů pro územní veřejnou správu*
- *rozvoj vzdělávacích programů a vzdělávání cílové skupiny*
- *vybudování kapacit a nástrojů pro tvorbu, monitorování a evaluaci politik a strategií v územní veřejné správě*
- *důsledné využívání systému zpětné vazby s uživateli veřejných služeb a služeb veřejné správy, např. analýzy, průzkumy, trendy, jejich dostupnost a kvalita*

## **4. Návrh řešení technologického centra**

Kapitoly 4.1. a 4.2. byly zpracovány na základě konzultací s Ing. J. Plocem (OR-CZ)

#### **4.1. Vnitřní integrace**

Než začnu s vlastním návrhem, vysvětlím v pár bodech, co má obsahovat vnitřní integrace úřadu (dle IOP 06 ze dne 27. 10. 2009).

- Má zajistit schopnost komunikace mezi základními registry a lokálními systémy ICT
- Zavedení standardního členění činností (agend, služeb) veřejné správy s možností řešit lokální odlišnosti
- Standardní popis životních situací s možností řešit lokální odlišnosti
- Členění pracovních pozic ve vazbě na personalistiku, práva a povinnosti a probíhající změny
- Zpracovaný model standardní doporučené organizační struktury
- Kvalitní systém řízení uživatelských oprávnění k funkcím používaných informačních systémů
- Možnost hodnocení efektivity vykonávaných činností
- Možnost realizovat vazbu mezi potřebnými objekty

Při vytváření řešení společnost OR-CZ vsadila na 3 hlavní body, na vysokou dostupnost, na zabezpečení proti chybám a na malé nároky na administraci. Řešení nabízí kontinuální dostupnost dat i v případě havárie systému. Díky synchronnímu zrcadlení dat mezi více diskovými poli nabízí toto řešení zabezpečení proti fyzické i logické chybě. Jako prevence logické chyby je použito klonování dat (tzv. replikace), pravidelné zálohování a plná aplikační konzistence. V případě havárie primární lokality je systém schopen obnovit dostupnost aplikací a dat v lokalitě náhradní. A jelikož je většina administračních úkonů v systému automatizovaná, má řešení malé nároky na práci. Možnost rozšíření či upravení stávajícího stavu je samozřejmostí (např. přidání výpočetního výkonu, rozšíření datového prostoru).

## **4.1.1. Vazba na TC kraje**

Spolu s technologickým centrem na úřadu ORP jsou vytvořeny i virtuální servery na příslušném krajském úřadu. Servery mezi sebou komunikují a během odstávky nebo havárie systému na ORP je běh celého úřadu zajištěn z virtuálních serverů v krajském úřadu. Po obnovení provozu na ORP se data z virtuálních serverů replikují na servery ORP.

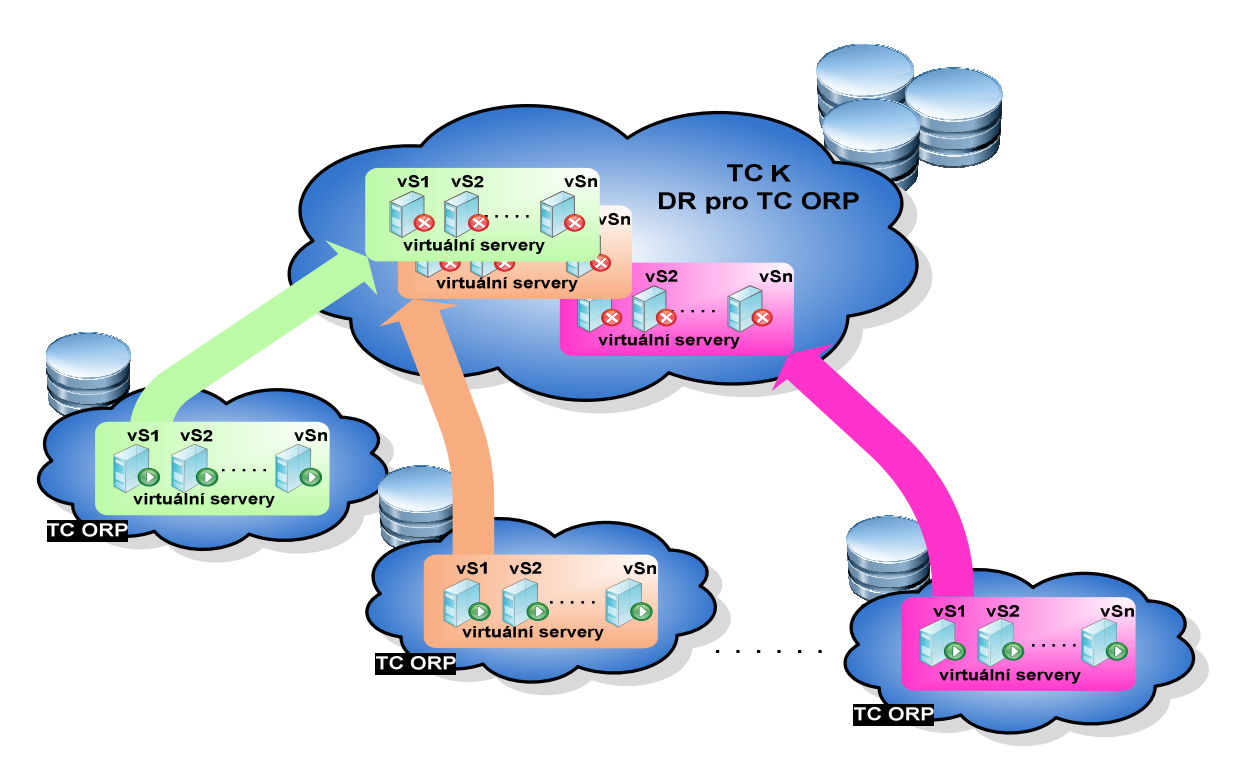

Obrázek 9 – Schéma vazby serverů TC ORP s TC kraje

*Zdroj: [6]*

#### **4.1.2. Nový pohled na zálohování**

Synchronní zrcadlení, díky přítomnosti 2 diskových polí je plnohodnotná kopie aplikačních dat plně dostupná v případě výpadku jedné kopie dat. Dále dochází k vytváření tzv. Snapshotů, to jsou přímo přístupné konzistentní zálohy aplikačních dat udržované podle požadavku aplikace pro potřeby rychlé obnovy dat z "minulosti". Schéma zrcadlení dat nalezneme na obrázku 10.

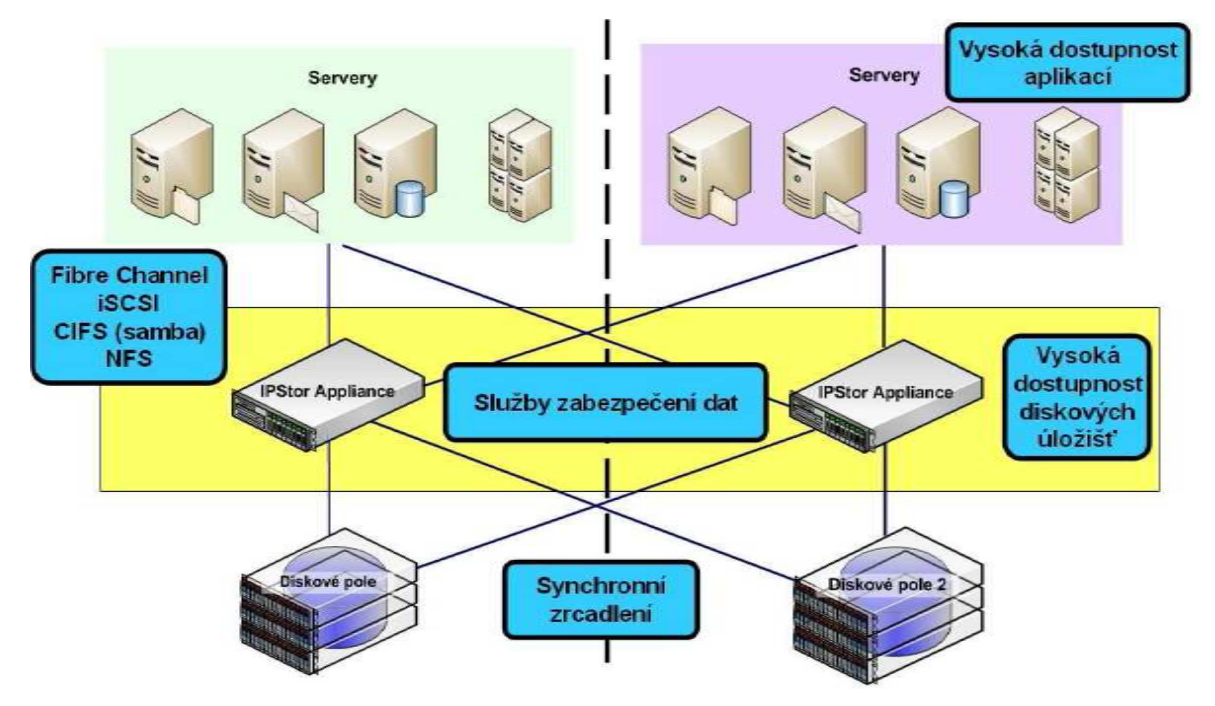

Obrázek 10 – Schéma zrcadlení dat na 2 disková pole

*Zdroj: [6]*

### **4.1.3. Replikace dat na pobočky**

Prostřednictvím protokolu TCP/IP, který slouží pro komunikaci v počítačové síti a je hlavním protokolem celosvětové sítě Internet, je možná okamžitá replikace dat z centrálního úložiště na datové úložiště jakékoli pobočky. Lze říci, že tento systém funguje na neomezeně mnoho poboček. Schéma replikace dat je na obrázku 11.

Stejným způsobem má řešen podnikový IS skupina OR, centrální úložiště je v Moravské Třebové a přes TCP/IP replikace jsou data přenášena na pobočky v Praze, Brně a Slovensku. Jestliže jsem teď na pobočce v Praze a chci si prohlédnout emaily, prohlížím si je skrze replikaci na serveru v Třebové a stejně tak i veškerá práce, kterou zde udělám, se replikuje a ukládá na server v Třebové.

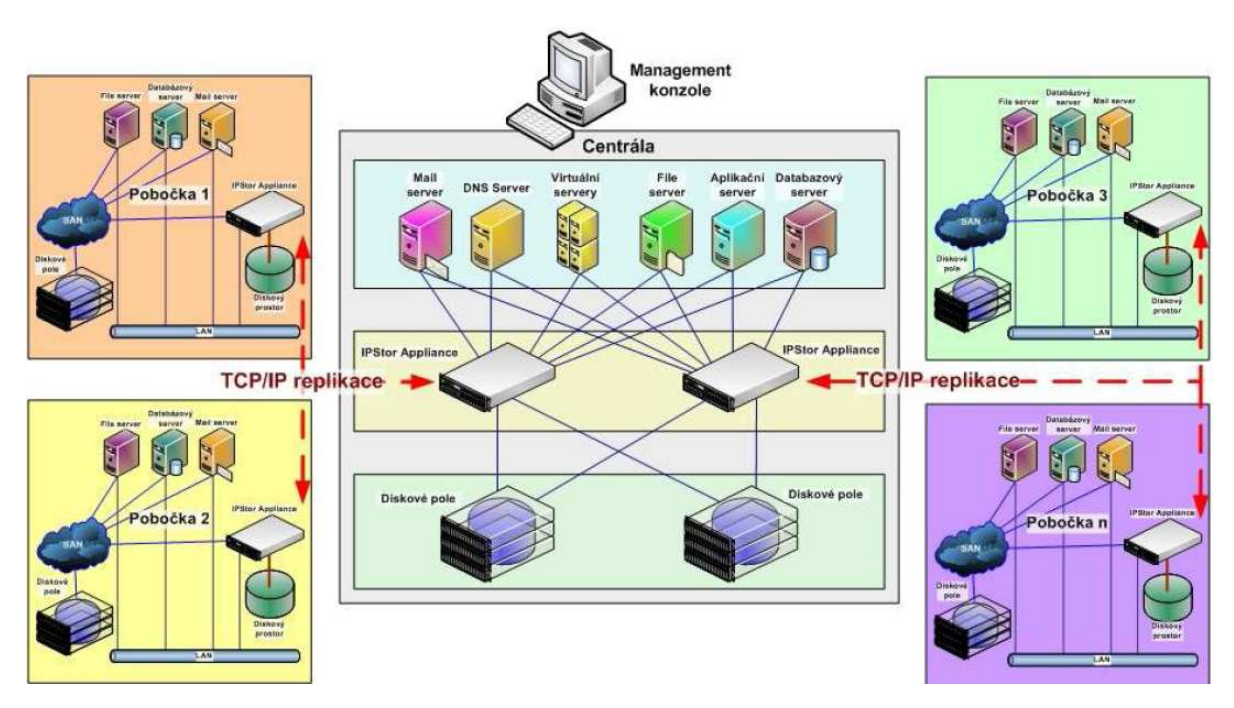

Obrázek 11 – Schéma replikace dat

*Zdroj: [6]*

## **4.2. Interní portál**

K hardwarovému řešení TC na úřadech ORP je nabízeno také portálové řešení. Interní portál je řešení integrace na úrovní uživatelského rozhraní, jinak řečeno je to metodické a technologické zavádění "pořádku", bezpečnosti a efektivity práce v přístupu k informacím. Dojde k vytvoření univerzálního přístupu k informacím a je garantováno zpřístupnění informací libovolnému systému v libovolném okamžiku. Na základě přístupových práv jsou informace přenášeny k uživatelům. Dále dojde k integraci aplikací, což má za následek maximální využité současné infrastruktury softwaru. A nakonec je řešena i procesní integrace, která koordinuje řízení aktivit mezi aplikacemi a uživateli.

Proč jít touto cestou?

- Relativně jednoduchý a rychlý způsob integrace
- Obvykle neinvazivní (integrované aplikace fungují i samostatně)
- Vysoká celková bezpečnost přístupu k informacím
- Jednotná správa uživatelů a jejich práv
- Snadné zavádění požadovaných standardů
- Efektivita práce a přístup k informacím

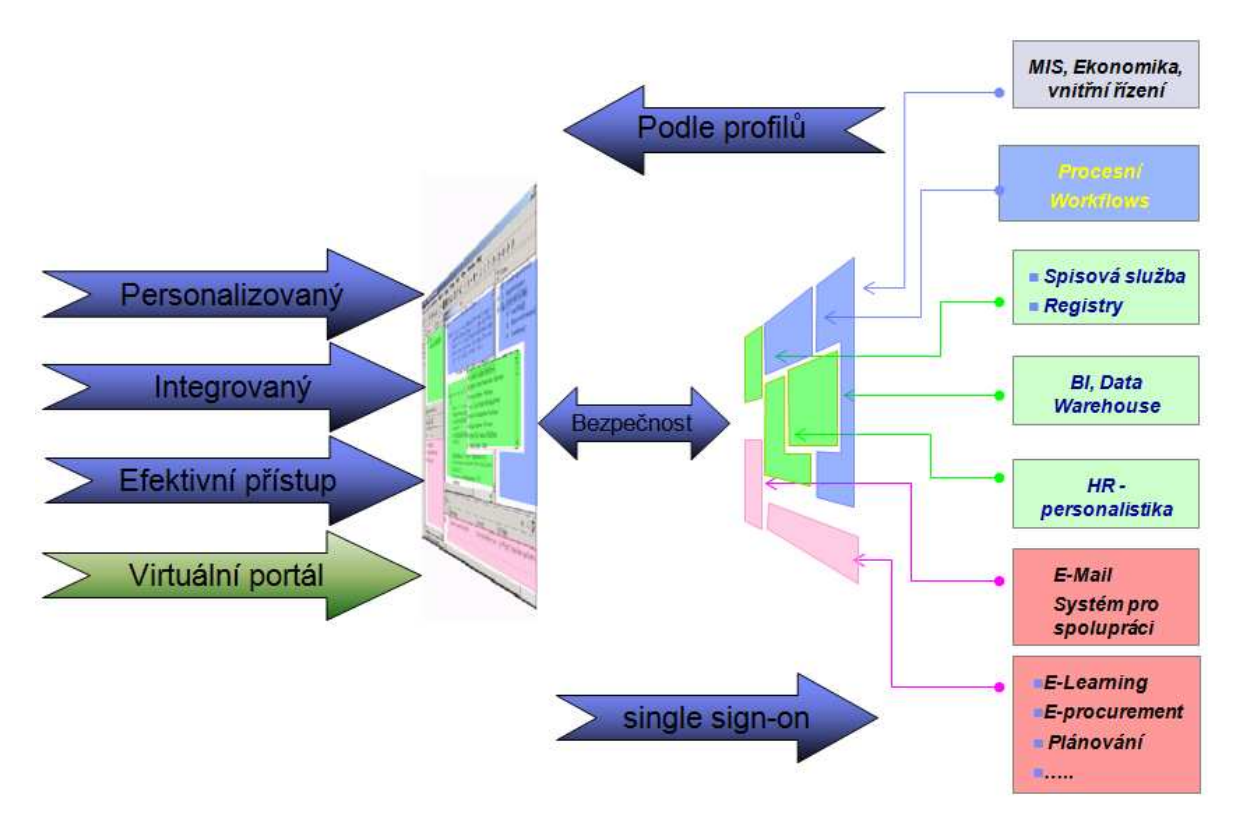

Obrázek 12 – Schéma interního portálu

*Zdroj: [6]* 

Mimo jiné má interní portál spoustu obchodních a technologických výhod. Díky snadné integraci celé aplikace se snižují náklady na vývoj. Portál je flexibilní a pružný vůči všem změnách nebo specifickým požadavkům úřadů. Zachovává stávající investice, jelikož využívá již stávající infrastrukturu. Transparentnost procesů je možno sledovat jakýmkoli nástrojem kvality. Celá aplikační služba je k dispozici prostřednictvím rozhraní, tudíž změní-li se aplikace, rozhraní zůstává.

## **4.3. Softwarový balík GOVER-INFO**

Zpracováno podle zdroje [5].

GOVER-INFO představuje balík modulů zaměřených na interní komunikační procesy městských úřadů. Obecnou vlastností každého modulu v rámci celého systému je úzká provázanost na osobní schránky, kalendáře a úkoly všech uživatelů.

GOVER-INFO je vyvíjeno společností OR-CZ pomocí nástroje Domino Designer, který se dodává jako součást Lotus Notes. Přímo GOVER-INFO je programováno kombinací dvou Lotus Notes jazyků, kterými jsou Lotus Script a Formula Language. Ovšem Domino Designer nabízí i možnost programovat v jazyce Java a tvořit webové rozhraní pomocí jazyku HTML.

Městské úřady řeší řadu případů z různých oborů jejich činnosti. GOVER-INFO zaznamenává jednotlivé fáze řešení těchto případů. Tím napomáhá úředníkům se rychleji zorientovat v konkrétním případu a tím umožňuje i zastupitelnost. GOVER-INFO dává rovněž přehled vedení MÚ o všech aktivitách jak odborů, tak i jednotlivých úředníků.

V balíku GOVER-INFO je možné nastavit hned několik úrovní přístupových práv nejen na jednotlivé formuláře či dokumenty, ale i na jejich části. V systému pak každý uživatel vidí pouze informace, které jsou mu na základě jeho přístupových práv určeny.

• Podpora řízení – ucelené informace o všech aktivitách, přehledné uspořádání

- Z jednotlivých modulů lze vytvářet e-maily, e-mail se přímo eviduje ve vývojovém stromu příslušné aktivity
- Podpora interní komunikace
- Přehledná evidence a archivace dokumentů
- Uživatelská přívětivost filozofie GOVER-INFO je postavena tak, že uživateli automaticky zpřístupní vždy pouze tlačítka či sestavy, která může na základě přístupových práv použít
- Vzájemná provázanost modulů moduly jsou provázány s poštou a kalendáři, ale také mezi sebou, odpadá tak potřeba duplicitního zadávání shodných údajů
- Propracovaný systém upozorňování na provedené a plánované akce a události
- Bezpečnost systém umožňuje nastavit řadu typů rolí a přístupových práv, které se dají rozšiřovat až na části jednotlivých formulářů

## **4.3.1. Softwarové moduly systému GOVER-INFO**

## **4.3.1.1. Modul AKTIVITY**

Modul Aktivity je stěžejním modulem subsystému GOVER-INFO. Pokrývá úřední procesy pro řešení níže uvedených aktivit. Těmto zavedeným úředním procesům se plně přizpůsobuje.

V Aktivitách probíhá kompletní sledování, organizování a hodnocení veškerých aktivit včetně komplexní evidence údajů o komunikaci v rámci jednotlivých případů. Mezi základní aktivity patří řízení a vedení projektů, dotace, kauzy, výběrová řízení, stavební a projekční řízení, veškeré schvalovací procesy, komunikace s nadřízenými úřady, jinými úřady státní správy i s podnikatelskými subjekty. Všechny zaznamenané informace jsou řazeny do elektronických šanonů a subšanonů a jejich průběh zaznamenává vývojový strom.

V Aktivitách uživatelé ocení provázanost s jejich elektronickou poštou a především s osobními kalendáři. Zmíněná provázanost obsahuje škálu upozorňovacích mechanismů, které vedou každého úředníka v jeho práci. Vzniklá podrobná dokumentace zabezpečuje případné bezproblémové předání případu jinému úředníkovi – umožňuje tak zastupitelnost.

## **4.3.1.2. Modul KONTAKTY**

Zde jsou uvedeny kompletní informace a kontaktní údaje týkající se firem nebo osob, s nimiž v minulosti byl, v současnosti je nebo je do budoucna plánován jakýkoliv kontakt v rámci aktivit.

Pod konkrétní firmou je možné vést libovolný počet kontaktních osob, jejichž data se následně dotahují do formulářů ostatních aplikací. Přímo z Kontaktů můžeme zaznamenávat nové aktivity, s tím, že údaje, které je možné automaticky vyplnit, se přebírají z mateřského formuláře. Na informace v aplikaci Kontakty můžeme nahlížet dle libovolných kritérií.

Zajímavá je rovněž možnost třídit kontakty dle různých kritérií - například dle regionů, dle typu organizace, případně podle dalších údajů. Samozřejmostí je návaznost na elektronickou poštu a kalendář.

## **4.3.1.3. Modul ÚKOLY**

V Úkolech jsou evidovány všechny úkoly vzniklé a sledované v rámci úřadu. Jedná se o centrální úkolovou databázi, která je lehce ovladatelná a díky níž jsou informace snadno a rychle dohledány.

Uživatel má možnost zobrazit pohled na úkoly dle zadavatelů, řešitelů, termínů, může si například zobrazit úkoly po termínu, apod.

Život každého úkolu prochází několika fázemi a je založen na monitorované a automatizované komunikaci mezi zadavatelem a řešitelem. Po nadefinování znění úkolu a jeho řešitelů je zadání odesláno. Komunikace kolem řešení úkolu je zaznamenávána a v případě vyřešení je odeslána zpráva zadavateli - úkol je ve stavu dokončen. Zadavatel může dokončený úkol schválit, případně vrátit k přepracování s odůvodněním.

#### **4.3.1.4. Modul PORADY**

V rámci modulu Porady je možné plánovat, organizovat, zapisovat různé typy porad – operativní porady, porady k zakázkám (realizační), strategické porady,atp. Porady jsou velmi úzce navázány na osobní kalendáře uživatelů a využívají komfortní plánovací funkce, jako například hledání vhodného termínu, rezervace prostředků a další. Porady podporují možnost přizvat ke každému bodu jiné účastníky, kteří pak v zápisu z porady vidí pouze informace, k nimž byli přizváni. Samozřejmostí je úzká vazba na modul Úkoly, která dokonce obsahuje možnost vygenerování všech nesplněných úkolů z předchozích porad stejného typu.

#### **4.3.1.5. Modul SMLOUVY**

Smlouvy umožňují přehledným způsobem evidovat veškeré smlouvy (uzavřené mezi organizací a partnery), dodatky i libovolné související dokumenty. Aplikace má vlastní WorkFlow – procesní zpracování od vzniku nové smlouvy až po její schválení. U každé smlouvy je vidět celá její historie, včetně souvisejících dokumentů či připomínek. Mezi další možnosti patří i zvolení počtu oponentů nebo možnost rychlého podpisu.

## **4.3.2. Rozšiřující moduly subsystému**

## **4.3.2.1. Modul SPISOVÁ SLUŽBA**

Modul Spisová služba pomůže ke zprůhlednění a zpřesnění toku a oběhu dokumentů v organizaci. Spisová služba eviduje přijatou a odeslanou korespondenci a umožňuje vytvářet spis (pro vedení spisové agendy) z této korespondence, způsob vyřízení či termínování. Díky tomuto modulu je snadná dohledatelnost dokumentu (fulltextové vyhledávání, hledání podle vlastníka, okamžitá dostupnost z jakéhokoli místa organizace). Dokumenty jsou řízeny na základě archivačních, skartačních řádů, na základě zákonů, směrnic a vyhlášek.

## **4.3.2.2. Modul ORGANIZAČNÍ STRUKTURA**

Jedním z nástrojů řízení každé fungující organizace je správně definovaná organizační struktura (organizační schéma). Organizační struktura přesně definuje jednotlivé pozice v úřadu či organizaci. Počínaje vedením, přes jednotlivé odbory, jejich oddělení a z nich vyplývající kompetence a pracovní náplň zaměstnanců, včetně kontaktů. Organizační struktura přesně stanoví veškeré firemní procesy. Samozřejmostí je opět provázanost se všemi ostatními moduly subsystému GOVER-INFO.

## **4.3.2.3. Modul PRACOVNÍ LIST**

Pracovní list je aplikace, která umožňuje zaměstnancům jednoduchou formou žádat o dovolenou (žádost je automaticky odeslána nadřízenému), schválení služební cesty atp. Zároveň dává všem přehled o tom, kdo není přítomen, z jakého důvodu a na jak dlouho. Samozřejmou součástí jsou elektronické žádanky, které jsou po vyplnění doručeny příslušnému nadřízenému a zaměstnanci se pak elektronickou poštou vrátí jeho vyjádření (schválení či neschválení).

## **4.3.2.4. Modul KOORDINOVANÉ STANOVISKO**

Koordinované stanovisko je modul, díky němuž se značně urychluje a zjednodušuje připomínkovací proces. Každý dokument / žádost musí projít napříč několika odbory, které se mohou (mají) vyjádřit k dané problematice – např. stavba obytného domu, zřízení čistírny odpadních vod atd. Zodpovědný pracovník za danou žádost rozešle elektronicky žádost na příslušné odbory a zpět se mu vrátí informace, kdo se chce, a jakým způsobem, k dané problematice vyjádřit. Koordinované stanovisko je přímo propojeno s elektronickou poštou a lze z něj přímo zadávat úkoly spojené s daným případem.

Stanoviska lze třídit dle různých kategorií (odpovědné osoby, data, žadatele, investora atp.)

## **4.3.3. Číselníková aplikace**

#### **4.3.3.1. Modul SETUP**

Setup obsahuje číselníky pro informační systém. Dále slouží k nastavení jmen souborů, cest a čísel replik. Definuje se zde lokální použití jednotlivých modulů i nastavení administračního serveru. V Setupu nastaví správce číselníků provázanost jednotlivých modulů.

## **4.4. Moje praxe a GOVER-INFO**

Jelikož termín na nahlášení tématu bakalářské práce byl měsíc od mého nastoupení na praxi, mohl jsem se více zaměřit na práci se systémem GOVER-INFO. Dokonce jsem řešil

i několik požadavků, které chtěly některé úřady na systému změnit. Zmíním pár nejdůležitějších úprav nebo přidávání funkcionalit, některé jednoduché úkony jako úprava formulářů nebo pohledů zmiňovat nebudu.

#### **4.4.1.Tvorba složitých cestovních výkazů**

V modulu Pracovní list jsem řešil problém zadávání tzv. multislužebních cest, nebo-li možnost zadávání služebních cest s více než jednou cílovou destinací v jednom dni. S nezbytnou úpravou zadávacího formuláře jsem upravil i vyúčtování takovýchto služebních cest včetně výsledného exportu do excelovské šablony. V praxi to vypadá tak, uživatel má na jeden den dvě různá jednání na různých místech, obyčejně by musel vypsat dvě služební cesty, ovšem s mým řešením napíše všechny místa jednání do jedné služební cesty. (Např. počátek cesty bude Moravská Třebová, místa jednání Hradec Králové a Pardubice; ve vyúčtování se cesta zapíše na tři řádky; 1. Odjezd Třebová – Příjezd Hradec, 2. Odjezd Hradec – Příjezd Pardubice, 3. Odjezd Pardubice – Příjezd Třebová).

#### **4.4.2. Informace o vybraných dokumentech**

V modulu Aktivity jsem přidělal funkcionalitu, která při vybrání jakéhokoli dokumentu z aktivit, vytváří strukturovaný email s informacemi o vybraných dokumentech a odkazy na ně. Takový email pak můžete poslat komukoli v rámci systému GOVER-INFO, ovšem uživatelům s nedostatečnými přístupovými právy nebudou odkazy na dokumenty přístupné.

#### **4.4.3.Přidávání / Odebírání důvěrných osob z přístupů dokumentu**

V modulu Aktivity jsem ještě přidal funkci, která odebírá nebo přidává důvěrnou osobu na vybraný dokument a na všechny jeho poddokumenty v rámci systému GOVER-INFO. O každé akci je veden tzv. log, kde se zapisuje kdo, kdy a jaká osoba byla na dokument přidána / odebrána. Všechny akce jsou ošetřeny tak, že nedochází k duplicitě osob v přístupu na dokument.

#### **4.4.4. Marketingová aplikace**

Z marketingového oddělení padl nápad, že by se mohl vytvořit nástroj na hromadné odesílání e-mailů vybraným kontaktům podle předem určených kritérií. Všechny firmy v kontaktech jsou členěny do jakýchsi skupin, podle oboru (zemědělství, strojírenství, státní správa…), podle typu firmy (partner, dodavatel, odběratel), podle produktu a podle pozice ve firmě (ředitel, jednatel, tajemník…). Takto vytvořené e-maily se poté vytřídí a zobrazí se v pohledech. Na obrázku 13 je hlavní zadávací formulář aplikace.

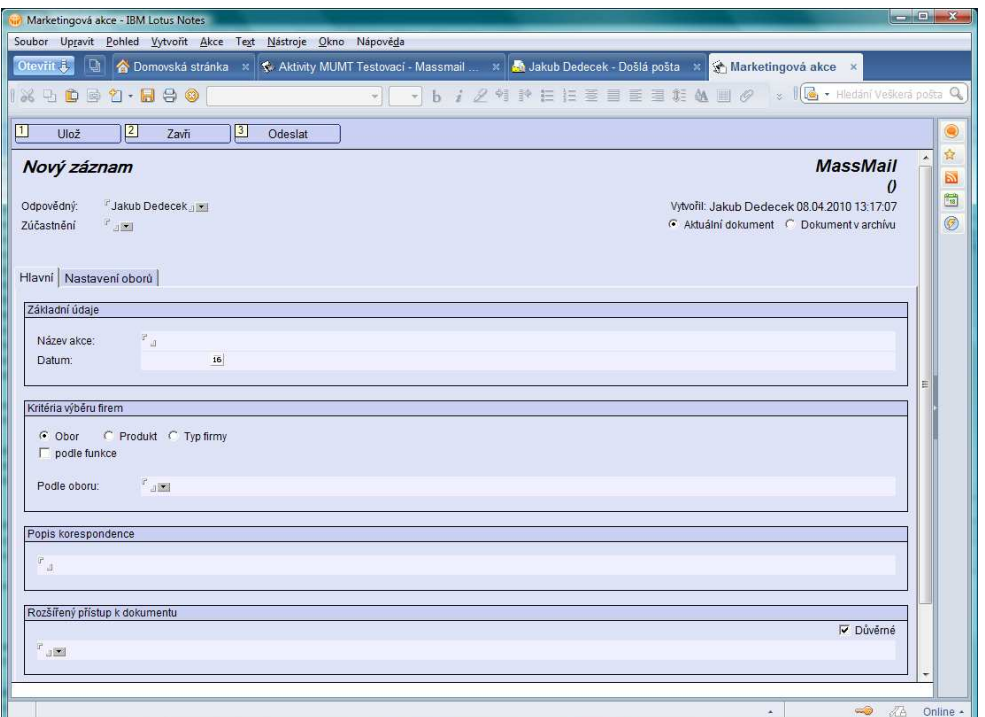

Obrázek 13 – Zadávací formulář marketingové aplikace

*Zdroj: IBM Lotus Notes*

## **4.5. GOVER-INFO v praxi**

Původní základní verze GOVER-INFO byla již v roce 1997. Během let se postupně zdokonalovala podle požadavků úředníků. V dnešní době je GOVER-INFO na takové úrovni, že je schopno efektivního fungování na všech úřadech typu ORP.

Jelikož je GOVER-INFO tvořeno v systému Lotus Notes a to je především systém pro podporu týmové spolupráce a komunikace, je GOVER-INFO schopno fungovat v souladu s jiným softwarem, který je na úřadě potřeba (kontrola kvality, centrální IS apod.). Kvůli zabudovanému systému e-mailu, systém GOVER-INFO zřejmě nahradí aplikace, které jsou čistě pro e-mailovou komunikaci. Součástí GOVER-INFO je i vlastní webový prohlížeč a vlastní nástroje pro tvorbu dokumentů, tabulek a prezentací, takže v některých případech může docela slušně nahradit masivní kancelářský balík MS Office včetně externího internetového prohlížeče.

V současnosti pracuje většina ORP úřadů bez centrálního IS, k běhu úřadu používají pouze emailového klienta a balík kancelářských aplikací. Zbylá menšina úřadů používá například systém GORDIC® GINIS®, který zahrnuje ekonomické agendy, řízení oběhu dokumentů prostřednictvím spisové služby, řadu registrů a správních agend včetně softwarového řešení vedení správního řízení, nebo systém VERA® , který je přímo specializovaný pro městské úřady. Používání systému GOVER-INFO nijak nenarušuje chod centrálního IS, lze zajistit vzájemnou provázanost těchto systémů tak, aby se oba systémy navzájem doplňovaly.

Zatím se nestalo, že by některý z ORP úřadů, které již mají zaběhnutý systém GOVER-INFO, vyjadřoval nespokojenost s tímto systémem. Přispívá k tomu i to, že při implementaci systému jsou všichni úředníci patřičně vyškoleni k ovládání a v případě většího problému je jim k dispozici helpdesk. Sem tam se stane, že chtějí úředníci přidat nějaké funkcionality nebo poupravit nějaké pole, díky flexibilitě Lotus Notes je možné takovýmto požadavkům vyhovět a aplikovat úpravu během 24 hodin.

V současné době probíhají prezentace systému GOVER-INFO úřadům ORP (Chrudim, Ústí nad Orlicí, Zábřeh, Rýmařov atd.), které nepoužívají žádný centrální systém v rámci výzev z Ministerstva vnitra. Tajemníkům těchto úřadů se celý projekt velice zamlouval a vyjádřili o systém velký zájem. Spokojenost se systémem GOVER-INFO panuje i na úřadech, kde je již systém zaveden, nejvíce potom na Městském úřadu v Moravské Třebové, kde místní tajemník i přes jistou menší nesnášenlivost k používání informačních technologií je se systémem zcela spokojen, líbí se mu, jak systém seskupuje a sjednocuje informace, což vede k usnadnění práce a lepšímu přístupu k informacím. A paradoxně i právě on zadává podněty k vývoji dalších aplikací, které zlepší chod ORP úřadu. V současnosti se pracuje na tvorbě dvou zcela nových aplikací k systému GOVER-INFO, první se bude zabývat E-learningem (vzdělávání prostředním informačních technologií) a druhá aplikace se bude zabývat usneseními městské rady, aplikace pro tvorbu nových i úpravu stávajících usnesení prostřednictvím řízeného Workflow.

## **5. Návrh metrik pro hodnocení**

Jelikož efektivnost IS se nejlépe hodnotí pomocí metrik v informatice, navrhnu pár metrik, podle kterých by se dala posoudit efektivnost systému GOVER-INFO proti např. konkurenčním systémům. Mezi nejlíp popisující metriky jsem vybral instalační úsilí, finanční dostupnost, bezpečnost, naučitelnost, zlepšení práce uživatelů, doba výpadků, zotavení systému.

V metrice instalační úsilí by se dala hodnotit časová náročnost celé implementace systému od vytvoření serverů až po instalaci vlastního SW do počítačů a následného otestování. Určitě delší dobu na instalaci zabere úřad, kde používají některý ze specializovaných IS. Do systému GOVER-INFO se musí ručně naprogramovat modul, který umožní import a export důležitých dat z obou systémů.

Metrika finanční dostupnost by udávala kolik procent z rozpočtu úřadu je vynaloženo na pořízení a správu technologického centra se systémem GOVER-INFO. Nebudou do toho ovšem započítávány peníze z Evropských fondů, ale vlastní spolufinancování úřadu.

Metrika naučitelnost by hodnotila, jaký časový interval je potřeba průměrně na jednoho zaměstnance při školení, aby zaměstnanec mohl efektivně ovládat a pracovat se systémem. Z mého hlediska se zdá nejlepší volba rozdělení úředníků na malé skupiny a ty postupně proškolit z ovládání systému, po dokončení názorné prezentace bych řešil individuálně problémy.

Metrika zlepšení práce uživatelů, ta by mohla porovnávat dobu řešení nějakého problému. Takovým nejlepším příkladem se hodí např. postup schvalování nového dokumentu, nové vyhlášky nebo nového výběrového řízení. Data bych porovnával z doby před a po implementaci systému.

V metrice doba výpadků bych sbíral měsíční informace o době, kdy systém byl z nějakého důvodu mimo provoz. Ať už by se jednalo o výpadek internetového připojení, proudu nebo poškození HW.

Metrika zotavení systému by ukazovala průměrnou dobu, za jakou se systém obnoví do funkčního stavu. Např. po výpadku proudu nebo internetového připojení.

Do kapitoly metrik přidám ještě předpokládané ekonomické zhodnocení integrace systému na úřad ORP. Zhodnocení rozdělím na 3 části a rozeberu. První část bude počáteční investice na pořízení technologického centra se systémem GOVER-INFO. S využitím spoluúčasti Evropských fondů může úřad ORP ušetřit až 80% částky na pořízení technologického centra a systému, v takovém případě bude mít menší úřad ORP náklady na pořízení jen několik desítek tisíc Kč. Samozřejmě, že zde platí čím vetší úřad, tím větší náklady na vybudování centra. V druhé části se zaměřím na ušetření finančních prostředků při používání systému. Při nasazení systému na úřad dojde k urychlení veškerých procesů, které jsou potřeba pro správný chod úřadu. Úředník tím pádem zvládne vyřešit větší množství úkolů v menším časovém intervalu. K tomu z velké části dopomáhá i větší podpora skupinové komunikace, kterou právě nabízí systém GOVER-INFO a kvůli které je právě systém navržen. Osobně odhaduji návratnost investice během následujících pár let, co bude systém plně využíván. V třetí části se zaměřím na měsíční náklady spojené s chodem systému. Zde se určitě zvýší náklady na provoz díky napájení serverů, osobních počítačů úředníků a cenou internetového připojení. Aby byl plně využit potenciál systému, je potřeba internetového připojení s vysokou rychlostí uploadování dat. Firma nabízí ke každé integraci bezplatný HelpDesk a nabídku další spolupráce na systému. Úřad může zadávat požadavky na změny v systému, jeho úpravy nebo přidávání dalších funkcionalit. Z hlediska nákladnosti se tyto úpravy dají brát jako jednotlivý menší výdaj, který bude mít ovšem za následek následné zlepšení a zrychlení práce, a tudíž i další úspory do budoucna.

## **6. Závěr**

Závěrem bych zhodnotil výsledky dosažené v bakalářské práci. Ve druhé kapitole jsem se zabýval výkladem termínu groupware, který jsem načetl ze zahraniční literatury, dále v této kapitole najdete popis, historii a vývoj groupwarového systému Lotus Notes. Třetí kapitola pojednává o výzvách obecně a dále jsem se zaměřil konkrétně na výzvy z Ministerstva vnitra na zlepšení kvality práce ve veřejné správě. Čtvrtá kapitola pojednává o návrhu a popisu technologického centra na úřad ORP spolu s implementací systému GOVER-INFO, toho jsem docílil konzultacemi s garantem mé praxe, dále jsem popisoval systém GOVER-INFO podle oficiálních prospektů a nakonec jsem přidal i některé osobní zkušenosti, které jsem během praxe se systémem získal. V kapitole číslo 5 jsem navrhnul metriky pro vyhodnocení a z nich potom ekonomické zhodnocení.

Dále usuzuji, že spojení groupwarového systému GOVER-INFO s výzvami Ministerstva vnitra, celé integraci informačních systémů prostřednictvím systému GOVER-INFO na ORP úřady jedině prospěje a to jak z ekonomického tak i z technického hlediska. Díky vývoji, který trvá neustále už víc jak 10 let, a referencím, které už GOVER-INFO má, má systém konkurenční výhodu oproti systémům SAP, Sopera nebo MS Sharepoint, které zatím nemají žádnou referenci v podobě implementace na ORP úřady. Systém by mohl mít úspěch na úřadech ORP, kde používají jako jediný software např. MS Outlook a místo datových skladišť uchovávají dokumenty v papírové formě po kartotékách nebo používají nějaký jednoduchý informační systém.

#### **Seznam použité literatury**

#### **Citace**

[1] Lotus Notes History [online], dostupný na WWW: <http://www.ibm.com/developerworks/lotus/library/ls-NDHistory/>

[2] Strukturální fondy EU [online], dostupný na WWW: <http://www.strukturalnifondy.cz/Informace-o-fondech-EU>

[3] Výzva IOP č. 06 [online], dostupný na WWW: <http://www.mvcr.cz/clanek/vyzvy-iopvyzva-iop-c-06-technologicka-centra-obci-s-rozsirenou-pusobnosti.aspx>

[4] Výzva č. 53 [online], dostupný na WWW: <http://www.mvcr.cz/clanek/vyzvy-op-lzzvyzva-k-predkladani-gp-c-53-z-op-lzz-zvyseni-kvality-rizeni-v-uradech-uzemni-verejnespravy.aspx>

[5] GOVER-INFO, technická dokumentace [online], dostupný na WWW: <http://www.orcz.cz/www/www.nsf/OR-INFO\_GOVER-INFO.pdf>

[6] Řešení technologického centra OR-CZ – prezentace ze semináře Smart Business Administration, Praha 15. 12. 2009

#### **Bibliografie**

[7] GRANTHAM Charles. E., The Digital Workplace, 1. vyd., New York: Van Nostrand Reinhold, 248 s., ISBN 0-442-01123-7

[8] FUKS, H.; LUKOSCH, S.; SALGADO, A. C., Groupware: Design, Implementation, and Use, 12. vyd., Springer, 378 s., ISBN: 978-3-540-29110-7

[9] BENZ, B., ROCKY, O., Mistrovství v programování Lotus Notes a Domino, 1. vyd., Computer Press, 1030 s., ISBN: 80-251-0750-7

[10] MORAVEC, KUČEROVÁ, Lotus Notes 8 a 8.5 Podrobná uživatelská příručka, 1. vyd., Computer Press, 400 s., ISBN: 978-80-251-2538-0